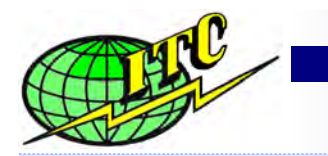

## **International Temperature Control, Inc.**

**The Value Leader In Hot Runner Temperature Control Systems**

## **Data Sheet**

### **CALIBRATION PROCEDURES µATC-15 MODULE**

**2014** 

#### Items Required:

- 1. Calibration Box with 240vac Single Phase Power Supply w/ "G" series connector for module to plug into. WARNING – do not hook up a load hooked as the load will create extra heat which will result in a false reading to the compensator.
- 2. Calibrated Thermocouple Simulator

#### Procedure to Calibrate **µ**ATC-15 Module:

- 1. Insert module into calibration box.
- 2. Select simulated thermocouple temperature input less than 200° F.
- 3. Switch ON the module, the module will go through internal checks and display the software version in the upper display window. Note & record the software version
- 4. The soft start cycle will start, soft start light will start blinking. The external load light will be on.
- 5. As the module goes through the soft start cycle; set the set point to 400° f; check the preset values and correct to factory set values if they are not. (Refer to the following table)

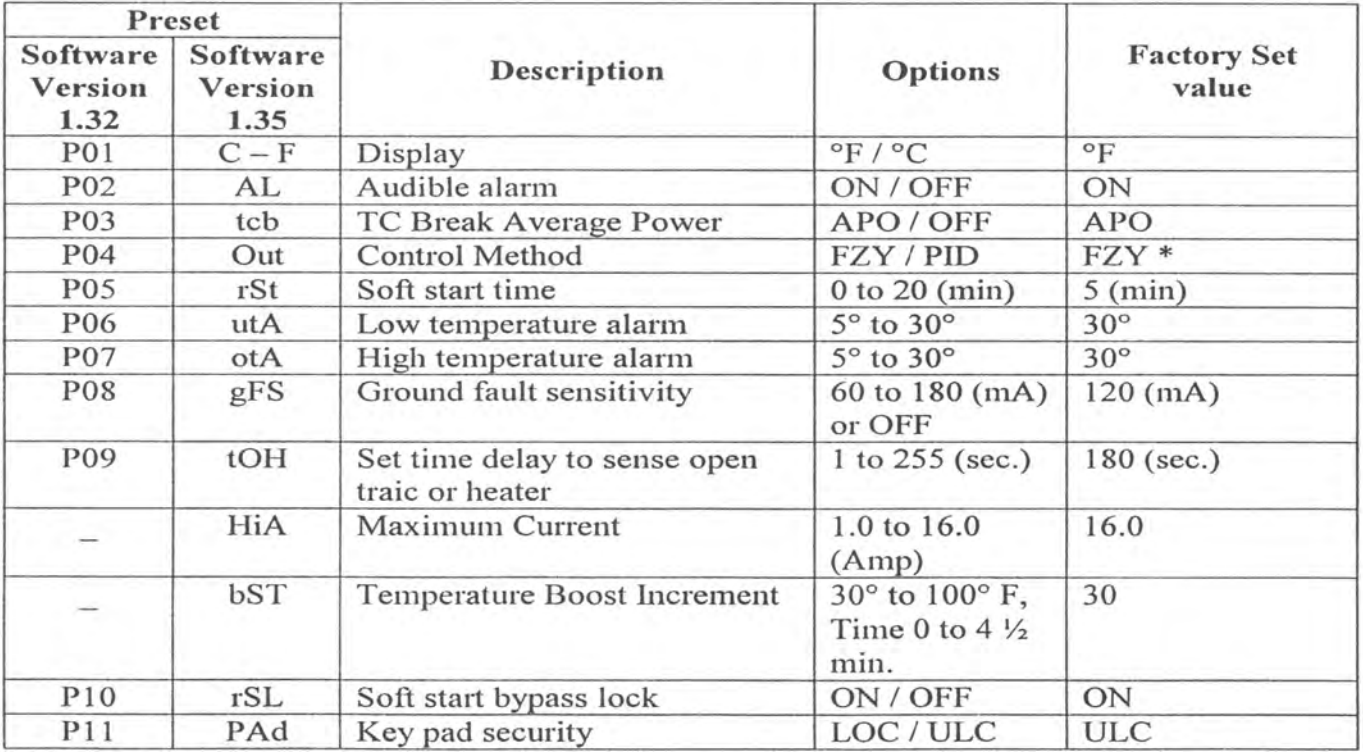

- 6. After 3 minutes (P09 180 seconds), "tOH" alarm will be displayed and audible alarm will start beeping.
- 7. Switch OFF the module, set simulator input temperature to 400° F and switch the module back ON.
	- a The process temperature must read 400° F.
		- i Yes it reads 400° F
			- a Set the simulator input temperature to 200° F, The process temperature must read 200° F.
			- b Set the simulator input temperature to 800° F. The process temperature must read 800° F.
		- ii No, it does not read  $400^{\circ}$  F or the process temperature is not the same as setpoint in above steps. Calibrate the module as follows:
			- a Switch OFF the module
			- b Press "MAN" key and switch ON the module. The module will go in "Calibration Mode".

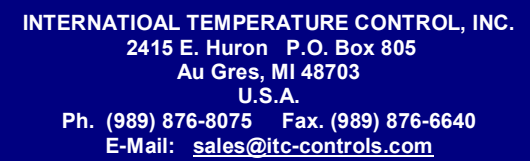

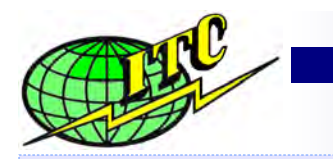

# **International Temperature Control, Inc.**

**The Value Leader In Hot Runner Temperature Control Systems**

### **Data Sheet**

**CALIBRATION PROCEDUTES µATC-15 MODULE** 

**2014** 

- iii With "CAL" in the setpoint display (lower) window, use "UP" or "DOWN" keys, such that the process temperature (upper) window displays 400° F
- iv Press "SEL OPT" key to go to next calibration temperature.
- v With "CL2" in the setpoint display window, use "UP" or "DOWN" keys, such that process temperature window displays 200° F.
- vi Press "SEL OPT" key to go to next calibration temperature.
- vii With "CL8" in the setpoint display window, use "UP" or "DOWN" keys, such that process temperature window displays 800° F.
- viii Press "SEL OPT" key again, "Str" will appear in the upper window which means the calibrated values are stored in the chip.
- b Set the simulated temperature to 400° F.
- c The module is CALIBRATED.

**INTERNATIOAL TEMPERATURE CONTROL, INC. 2415 E. Huron P.O. Box 805 Au Gres, MI 48703 U.S.A. Ph. (989) 876-8075 Fax. (989) 876-6640 E-Mail: sales@itc-controls.com**